# WHITE PAPER

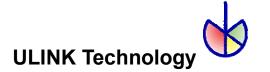

# SATA ADVANCED TEST TOOL FOR NCQ: DRIVE MASTER PROFESSIONAL 2004

March 8, 2004 By Yun Wang

Drive Master Professional is a SATA interface test tool for QA and development engineers to test and verify the SATA interface protocol compliance and performance measurement. The tool supports SATA 1.0a and SATA II extension 1.1 specifications. This paper describes the advanced functions supported by the professional version for SATA testing.

# Major Function Supported

Drive Master Professional 2004 supports many new SATA functions. In addition to the commands supported in the standard version, it also supports Native Command queuing (NCQ) commands. (Standard version supports complete TCQ commands.) The professional version is suitable for advanced device and host development and testing. It can be used for the system builder to verify the system compliance of the SATA specification. It can also be used for the out going QA and incoming QA to test the advanced SATA II features. The following is a list of major functions supported:

Testing regular NCQ commands

Testing abnormal non-queued command when queued commands outstanding

Testing abnormal queued command issued with duplicate queue tag

Testing response for R\_ERR on Data FIS

Testing response for R ERR on non-Data FIS

Verifying data integrity on R\_ERR tests

Testing overlapped data integrity

Testing random write/read compare

Testing original queued command error is preserved

Testing queued performance (IOPS) on small block transfer

Testing queued performance (IOPS) on large block transfer

Testing queued performance (IOPS) on a given queue depth

Testing queued performance (IOPS) for multi-thread data access

SATA Reset Creator

SATA OOB Controller

SATA PM Controller SATA FIS Builder SATA BIST Creator SATA Error Logger SATA PMP Controller

#### **Error Logging Status Window**

The Drive Master Professional 2004 provides a detailed logging window for the SATA Registers. It displays the SStatus, SError, SControl, SActive, and SNotification in real-time. In addition, the DM 2004 Pro logs the error and counts number of occurrences of each error. The accumulated error count can be used for further validation.

#### NCQ Screen Capture

The following picture is captured from the DM 2004 Pro test script. The DM 2004 Pro is sending a group of NCQ read commands to the device. Because the NCQ protocol is FIS based, the disk data is sending back to the host after several read commands are queued. When the data transfer is completed, the device notifies the host with Set Device Bits FIS with the SActive indication the completed command(s). In this picture, it shows tag sequence of 6, 1, 0, 10, 15 followed by a completion of tag 6 and 1. Drive Master is able to issue any combination of tag sequences or commands, and repeatedly generate the sequence over and over again for debugging and fine tuning its implementation.

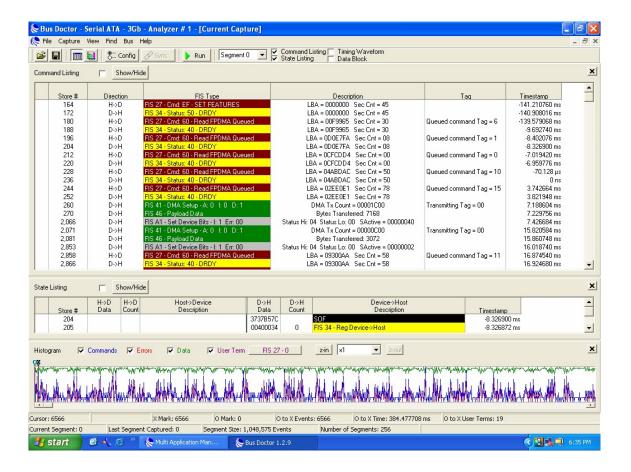

#### NCQ Error Capture

The following picture is captured from the DM 2004 Pro test script. The DM 2004 Pro is sending a NCQ command with a very big LBA number. The error is displayed with a Read Log Ext command. The log data shows status 0x51, error code 0x10 for ID Not Found error.

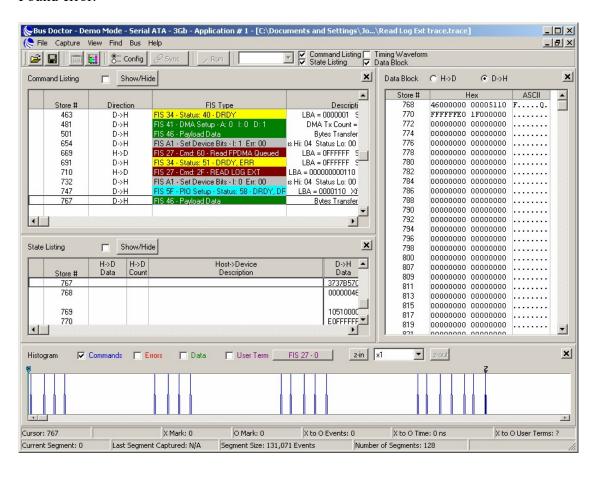

# R\_ERR on Register FIS Handling

The following picture shows the handling of the R\_ERR for the D2H Register FIS 34. This example shows the host R\_ERR on the Register FIS of a SEEK command; the device retransmits the same FIS.

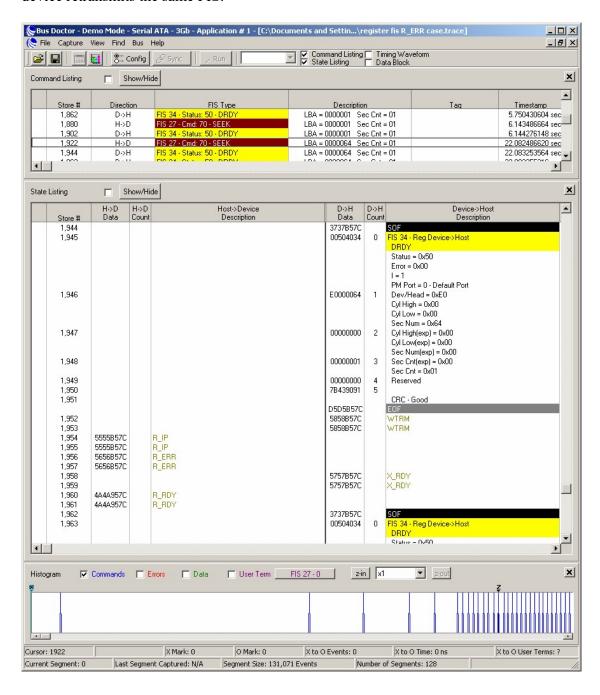

#### R\_ERR on Data FIS Handling

The following picture shows the handling of the R\_ERR response on Data FIS. Drive Master is sending the Read DMA command. After the host receives the read data it responds with R\_ERR. The device detects the R\_ERR and responds with 0x51 0x84 for the UDMA CRC error. This R\_ERR is generated by the DM 2004 Pro test script.

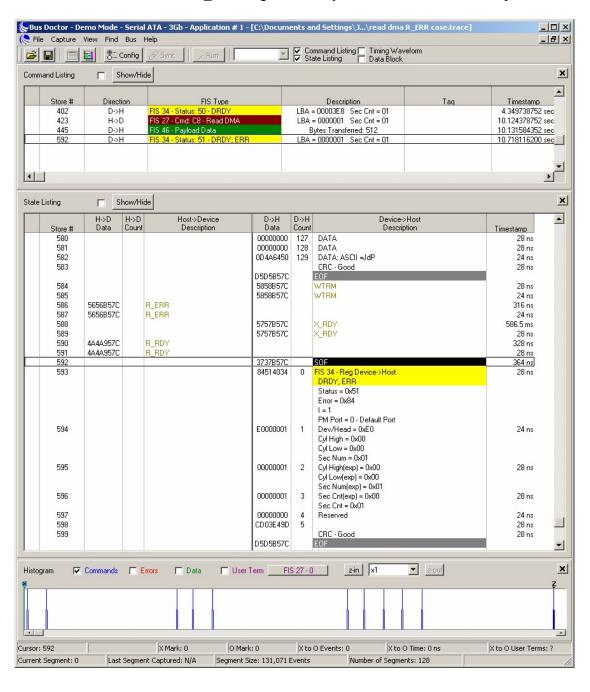

### R\_ERR NCQ Handling

The following picture shows the handling of the R\_ERR response. On the NCQ command, the R\_ERR should be taken care of by the host. On the Set Device Bits FIS, the R\_ERR should be retried by the device.

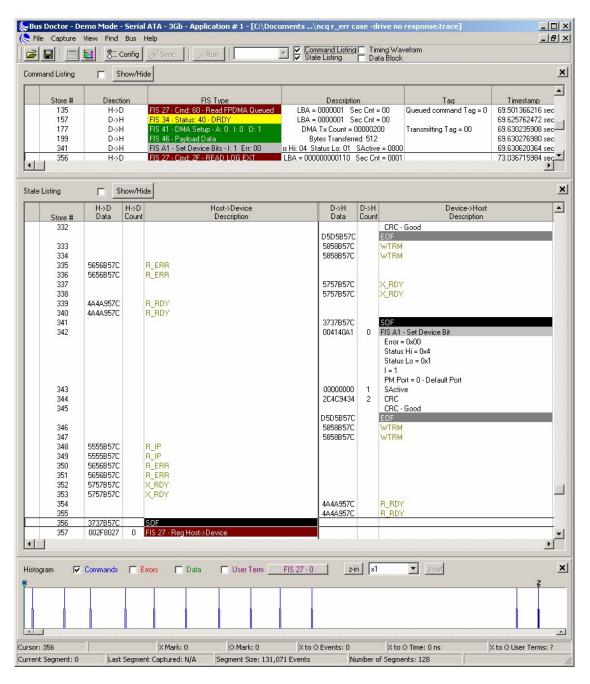